Érintőtábla és billentyűzet

Felhasználói kézikönyv

© Copyright 2007 Hewlett-Packard Development Company, L.P.

A Windows elnevezés a Microsoft Corporation Amerikai Egyesült Államokban bejegyzett kereskedelmi védjegye.

Az itt található információ értesítés nélkül változhat. A HP termékeire és szolgáltatásaira kizárólag az adott termékhez vagy szolgáltatáshoz mellékelt nyilatkozatokban kifejezetten vállalt jótállás vonatkozik. Az itt leírtak nem jelentenek további jótállást. A HP nem vállal felelősséget a jelen dokumentumban esetleg előforduló technikai vagy szerkesztési hibákért és hiányosságokért.

Első kiadás: 2007. március

A kiadvány cikkszáma: 435826-211

# **A termékkel kapcsolatos tájékoztatás**

Ez a felhasználói kézikönyv azokat a funkciókat írja le, amelyek a legtöbb típuson megtalálhatók. Előfordulhat azonban, hogy az Ön számítógépén bizonyos funkciók nem érhetők el.

# **Tartalomjegyzék**

#### **1 Az érintő[tábla használata](#page-6-0)**

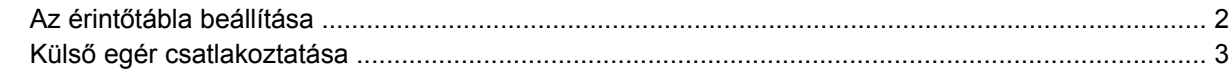

#### **2 A billentyű[zet használata](#page-9-0)**

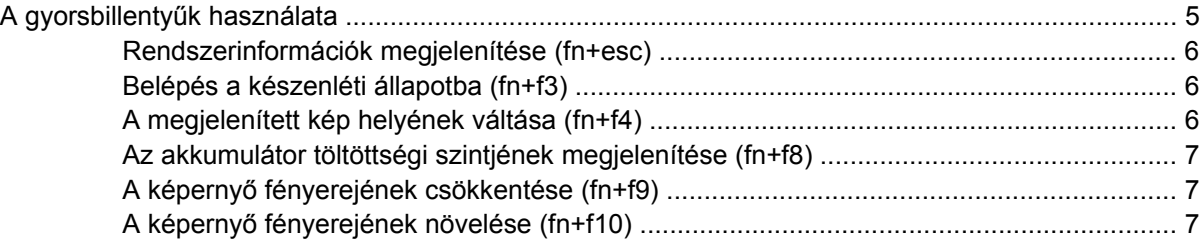

### **[3 HP gyorsindító gombok \(csak egyes típusokon\)](#page-13-0)**

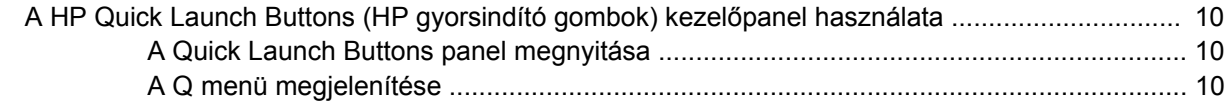

#### **[4 A számbillenty](#page-16-0)űzet használata**

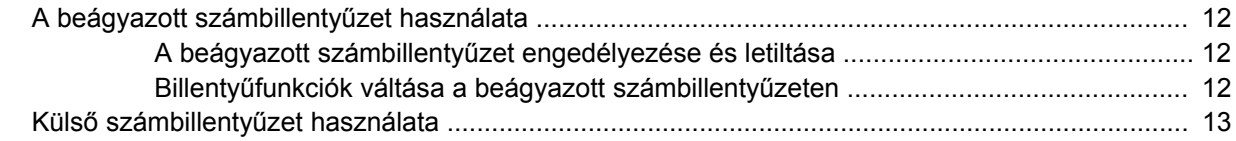

#### **5 A billentyűzet és az érintő[tábla tisztítása](#page-19-0)**

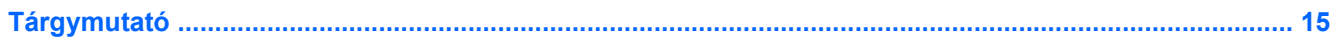

# <span id="page-6-0"></span>**1 Az érintőtábla használata**

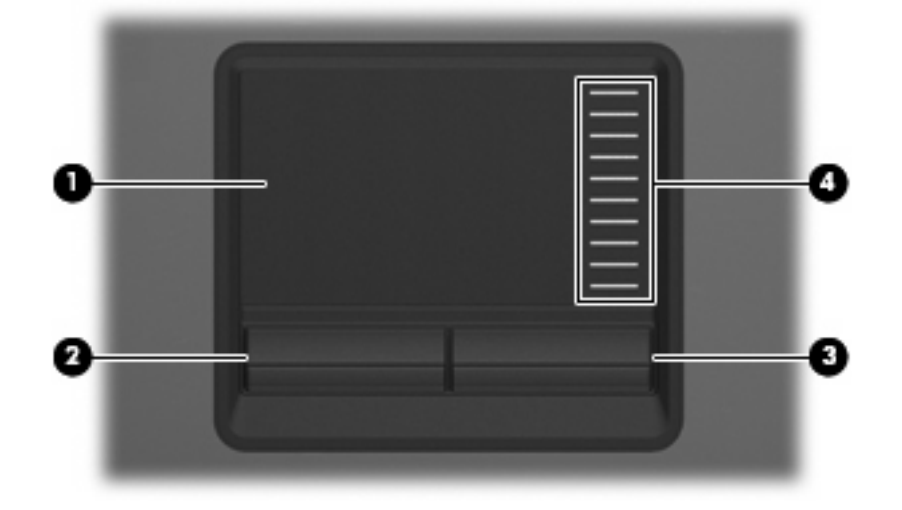

A következő ábrán és táblázatban a számítógép érintőtáblajét mutatjuk be.

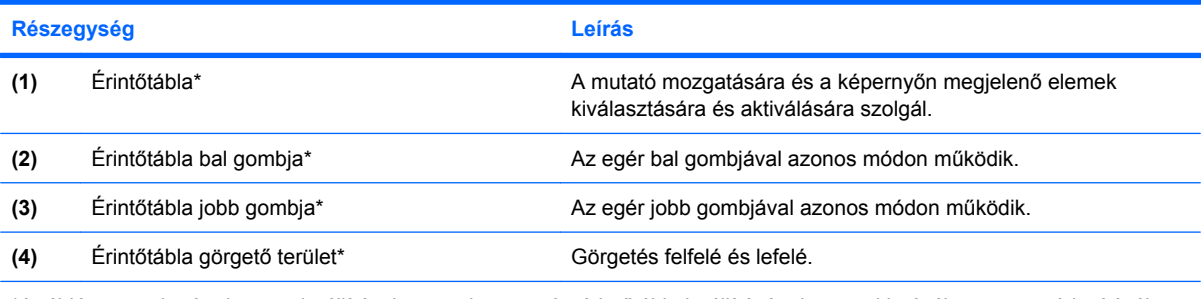

\*A táblázat az alapértelmezett beállításokat tartalmazza. Az érintőtábla beállításának megtekintéséhez vagy módosításához válassza a **Start > Vezérlőpult > Nyomtatók és egyéb eszközök > Egér** parancsot.

A mutató mozgatásához húzza végig az ujját az érintőtábla felületén a mutató kívánt mozgásának irányában. Az érintőtábla gombjait ugyanúgy használja, ahogyan az egér megfelelő gombjait használná. Az érintőtáblán lévő függőleges görgetőterület használatához húzza végig az ujját felfelé vagy lefelé a vonalon.

**MEGJEGYZÉS:** Ha az érintőtáblát a mutató mozgatására használta, fel kell emelnie az ujját az érintőtábláról, mielőtt a görgetőterületet használná. Ha az ujját az érintőtábláról a görgetőterületre húzza, ezzel még nem aktiválja a görgető funkciót.

# <span id="page-7-0"></span>**Az érintőtábla beállítása**

Az Egér tulajdonságai elem megtekintéséhez válassza a **Start > Vezérlőpult > Nyomtatók és más hardverek > Egér** parancsot.

A Windows® egérbeállításaival testre szabhatók a mutatóeszközök beállításai, például a gombok konfigurációja, a kattintási sebesség és a mutató beállításai.

# <span id="page-8-0"></span>**Külső egér csatlakoztatása**

A számítógépen található USB portok egyikének segítségével külső, USB szabványú egeret csatlakoztathat a számítógéphez. Az opcionális dokkolóeszköz portjain keresztül külső egér is csatlakoztatható a számítógéphez.

# <span id="page-9-0"></span>**2 A billentyűzet használata**

# <span id="page-10-0"></span>**A gyorsbillentyűk használata**

lਤ

A gyorsbillentyűk az fn billentyű **(1)** és az esc billentyű **(2)** vagy a funkcióbillentyűk **(3)** egyikének kombinációja.

Az f3, f4 és f8-f10 billentyűn lévő ikonok a gyorsbillentyű funkcióra utalnak. A gyorsbillentyűk funkcióját és az ezekkel kapcsolatos műveleteket a következő szakaszban mutatjuk be.

**MEGJEGYZÉS:** Az Ön számítógépe kismértékben eltérhet az ábrákon bemutatott számítógépektől.

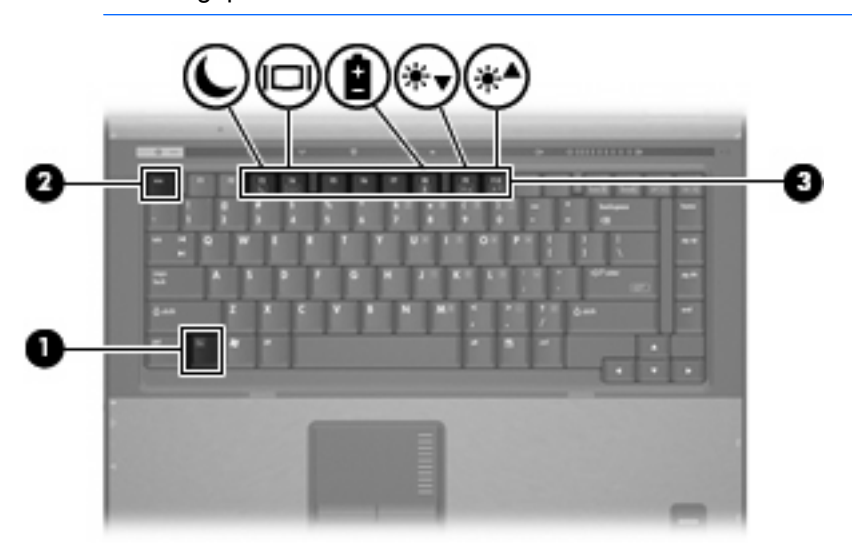

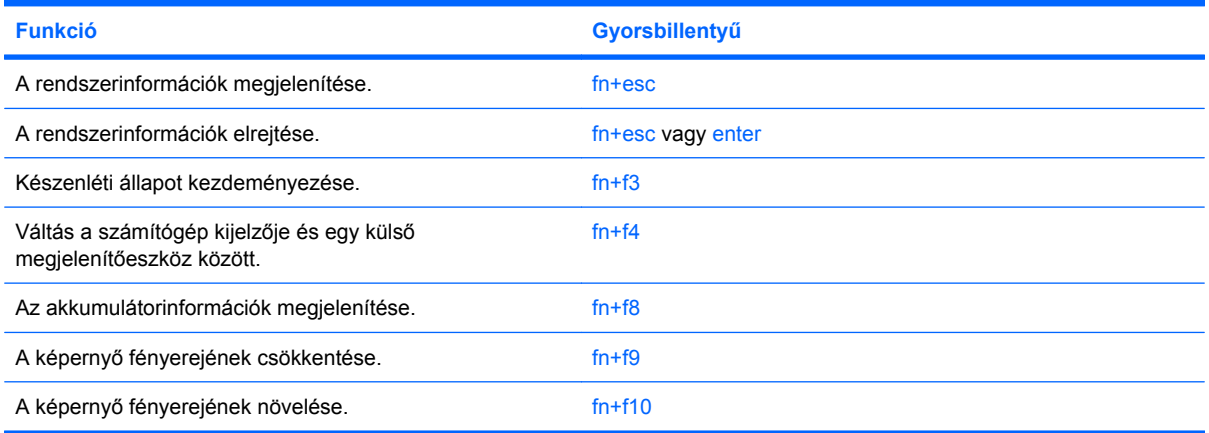

A számítógép billentyűzetének gyorsbillentyűit a következő módon használhatja:

- Röviden nyomja le a fn billentyűt, és röviden nyomja le a gyorsbillentyű-kombináció másik billentyűjét.
	- vagy –
- Nyomja le és tartsa nyomva az fn billentyűt, nyomja meg a billentyűkombináció másik billentyűjét, majd egyszerre engedje el mindkét gombot.

# <span id="page-11-0"></span>**Rendszerinformációk megjelenítése (fn+esc)**

Az fn+esc billentyűkombináció lenyomásával információt kaphat a rendszer hardverelemeiről és a BIOS verziószámáról.

A Windows rendszerben az fn+esc billentyűkombináció hatására megjelenő BIOS-verziószám a BIOS dátumaként jelenik meg. Egyes típusokon a BIOS dátuma decimális formátumban látható. A BIOS dátumát időnként a rendszer ROM-verziószámaként is említik.

# **Belépés a készenléti állapotba (fn+f3)**

A készenléti állapotba való belépéshez nyomja meg az fn+f3 billentyűkombinációt.

A számítógép készenléti állapotba kerülésekor a rendszer a memóriába menti az adatokat, törli a képernyő tartalmát, és energiatakarékos üzemmódba vált. Készenléti állapotban villog a tápfeszültségjelző LED.

**VIGYÁZAT!** Az adatvesztés kockázatának csökkentése érdekében a készenléti állapotba lépés előtt célszerű mentenie a munkáját.

A készenléti állapotba lépés előtt a számítógépnek bekapcsolt állapotban kell lennie.

⊯

**MEGJEGYZÉS:** Ha az akkumulátor töltöttsége nagyon lecsökken a készenléti állapot alatt, a számítógép kezdeményezi a hibernálást, és a memóriában tárolt adatokat a merevlemezre menti. A kritikus töltöttségre adott válasz a gyári beállítás szerint a hibernálás, de ez a beállítás módosítható a speciális energiaellátási beállítások között.

A készenléti állapotból való visszatéréshez röviden nyomja meg a bekapcsológombot.

Az fn+f3 billentyűkombináció funkciója megváltoztatható. Beállíthatja például, hogy az fn+f3 gyorsbillentyű hatására a számítógép ne készenléti, hanem hibernált állapotba kerüljön.

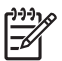

**MEGJEGYZÉS:** A Windows operációs rendszer összes ablakában a *felfüggesztés gomb* néven említett funkció az fn+f3 gyorsbillentyűre vonatkozik.

# **A megjelenített kép helyének váltása (fn+f4)**

A rendszerhez csatlakoztatott megjelenítőeszközök közötti képváltáshoz nyomja meg az fn+f4 billentyűkombinációt. Ha például a számítógéphez monitor is csatlakozik, akkor az fn+f4 gyorsbillentyű minden megnyomásával válthat a számítógép képernyője, a monitor és a két eszköz együttes használata között.

A legtöbb külső monitor a külső VGA videoszabvány használatával kap videojelet a számítógéptől. Az fn+f4 gyorsbillentyű hatása azokra az eszközökre is kiterjed, amelyek videojelet kapnak a számítógéptől.

Az fn+f4 gyorsbillentyű az alábbi videoátviteli típusokat támogatja:

- LCD (a számítógép képernyője)
- Külső VGA (a legtöbb külső monitor)
- <span id="page-12-0"></span>S-Video (tévékészülékek, videokamerák, videomagnók, valamint S-Video bemenettel rendelkező videorögzítő kártyák)
- Kompozit videó (tévékészülékek, videokamerák, videomagnók, valamint kompozit videobemenettel rendelkező videorögzítő kártyák)

**MEGJEGYZÉS:** A kompozitvideo-eszközök csak a külön beszerezhető dokkolóeszköz segítségével csatlakoztathatók a számítógéphez.

## **Az akkumulátor töltöttségi szintjének megjelenítése (fn+f8)**

A számítógépben lévő összes akkumulátor állapotának megtekintéséhez nyomja le az fn+f8 gyorsbillentyűt. A képernyőn látható, hogy mely akkumulátorok töltődnek, valamint az egyes akkumulátorok töltöttségi szintje is megtekinthető.

## **A képernyő fényerejének csökkentése (fn+f9)**

A képernyő fényerejének csökkentéséhez nyomja le az fn+f9 gyorsbillentyűt. A gyorsbillentyű lenyomva tartásával fokozatosan csökkenthető a fényerő szintje.

# **A képernyő fényerejének növelése (fn+f10)**

A képernyő fényerejének növeléséhez nyomja le az fn+f10 gyorsbillentyűt. A gyorsbillentyű lenyomva tartásával fokozatosan növelhető a fényerő szintje.

 $\begin{bmatrix} \frac{1}{2} & \frac{1}{2} \\ \frac{1}{2} & \frac{1}{2} \end{bmatrix}$ 

# <span id="page-13-0"></span>**3 HP gyorsindító gombok (csak egyes típusokon)**

A HP gyorsindító gombokat a gyakran használt programok indítására használhatja. Az egyik HP gyorsindító gomb az információ gomb **(1)**, a másik pedig a bemutató gomb **(2)**.

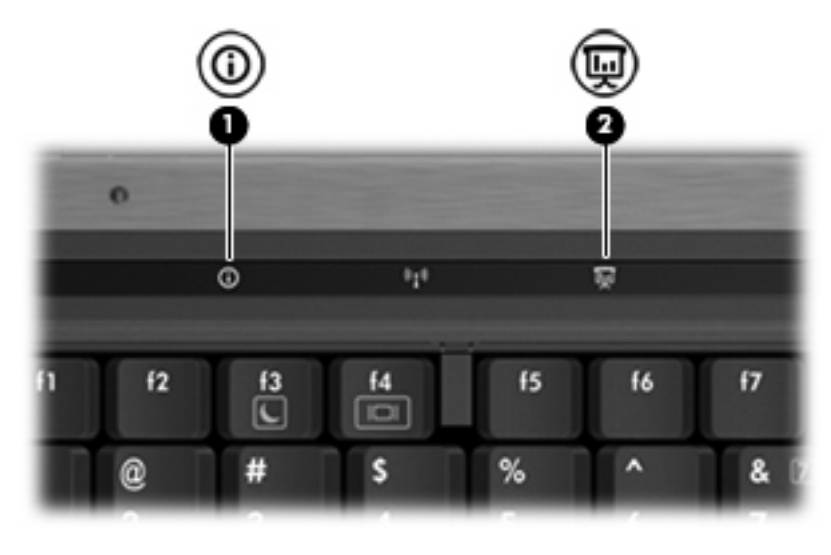

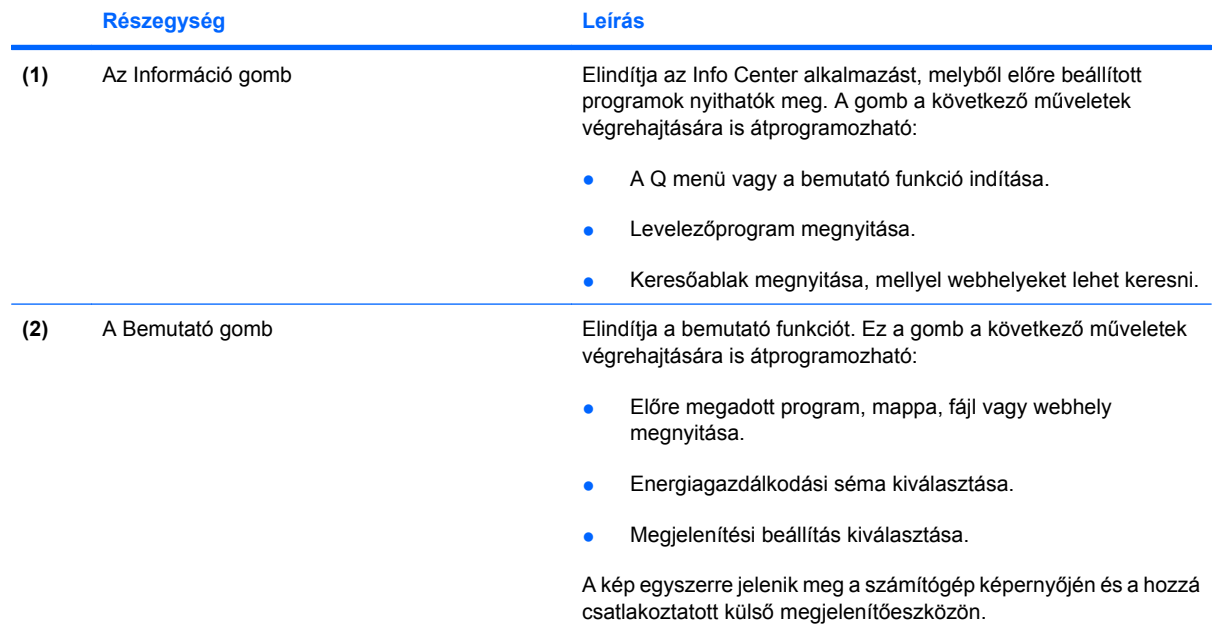

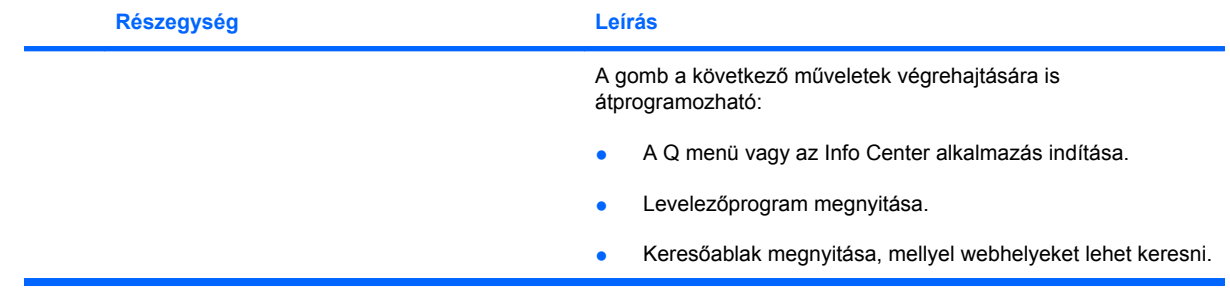

# <span id="page-15-0"></span>**A HP Quick Launch Buttons (HP gyorsindító gombok) kezelőpanel használata**

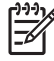

**MEGJEGYZÉS:** A gyorsindító gombok alábbi funkciói nem minden számítógépen állnak rendelkezésre.

A HP Quick Launch Buttons (HP gyorsindító gombok) kezelőpanellel a következő beállítások érhetők el:

- Az információ és bemutató gomb programozása és beállítása.
- A Q menü elemeinek hozzáadása, módosítása és eltávolítása.
- Az ablakok mozaikszerű elrendezésének beállítása.

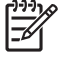

**MEGJEGYZÉS:** A gyorsindító gombok kezelőpanelének elemeiről úgy jeleníthet meg információkat a képernyőn, hogy az ablak jobb felső sarkában lévő Help (Súgó) gombra kattint.

# **A Quick Launch Buttons panel megnyitása**

A HP Quick Launch Buttons panelt a következő módszerekkel nyithatja meg:

- Kattintson a **Start > Vezérlőpult > Nyomtatók és más hardverek > Quick Launch Buttons** hivatkozásra.
- Kattintson duplán az értesítési területen (a tálca jobb szélén) található **HP Quick Launch Buttons** ikonra.
- Kattintson a jobb egérgombbal az értesítési területen (a tálca jobb szélén) található **HP Quick Launch Buttons** ikonra, és válassza a **Adjust HP Quick Launch Buttons Properties** (A HP Quick Launch Buttons tulajdonságainak módosítása) parancsot.

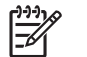

**MEGJEGYZÉS:** Egyes típusokon egy ikon jelenhet meg az Asztalon.

## **A Q menü megjelenítése**

A Q menü gyors hozzáférési lehetőséget biztosít a legtöbb számítógépen megtalálható gombokhoz, billentyűkhöz vagy gyorsbillentyűkhöz társított műveletekhez.

A Q menü megjelenítése az asztalon:

▲ Kattintson a jobb egérgombbal a **HP Quick Launch Buttons** ikonra, és válassza a **Launch Q Menu** (A Q menü megnyitása) parancsot.

# <span id="page-16-0"></span>**4 A számbillentyűzet használata**

A számítógép beágyazott számbillentyűzettel van felszerelve, és opcionális külső számbillentyűzettel, illetve számbillentyűzetet magában foglaló opcionális külső billentyűzettel is használható.

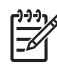

**MEGJEGYZÉS:** Az Ön számítógépe kismértékben eltérhet az ábrákon bemutatott számítógépektől.

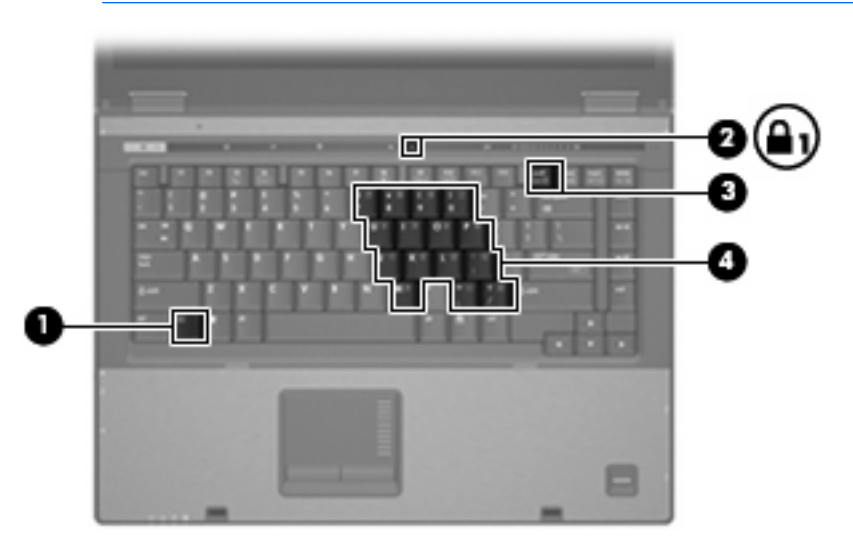

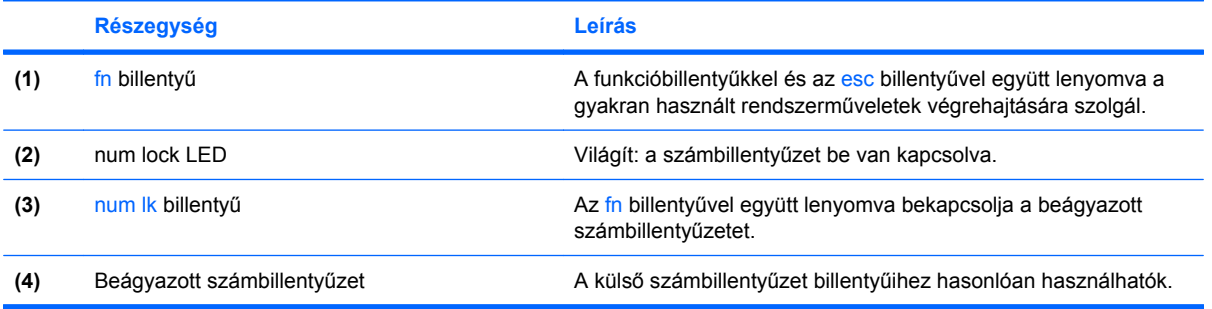

# <span id="page-17-0"></span>**A beágyazott számbillentyűzet használata**

A beágyazott számbillentyűzet 15 billentyűje a külső számbillentyűzethez hasonlóan használható. Ha a beágyazott számbillentyűzet be van kapcsolva, minden egyes billentyű a jobb felső sarokban található ikon által jelzett funkciót végzi el.

# **A beágyazott számbillentyűzet engedélyezése és letiltása**

Nyomja le az fn+num lk billentyűkombinációt, ha engedélyezni szeretné a beágyazott számbillentyűzetet. A num lock LED-je kigyullad.Ha újra megnyomja az fn+num lk billentyűkombinációt, a billentyűk ismét az eredeti funkciókat hajtják végre.

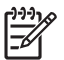

**MEGJEGYZÉS:** A beágyazott számbillentyűzet nem működik, ha külső billentyűzet vagy számbillentyűzet csatlakozik a számítógéphez vagy a külön beszerezhető dokkolóeszközhöz.

# **Billentyűfunkciók váltása a beágyazott számbillentyűzeten**

Az fn billentyű vagy az fn+shift billentyűkombináció lenyomásával ideiglenesen válthat a beágyazott számbillentyűzet billentyűinek eredeti funkciói és a számbillentyűzeten betöltött funkciói között.

- Ha a számbillentyűzet billentyűjét számbillentyűként szeretné használni, miközben a számbillentyűzet ki van kapcsolva, nyomja le és tartsa lenyomva az fn billentyűt a számbillentyű lenyomásakor.
- A számbillentyűzet eredeti billentyűfunkcióinak használata, miközben a számbillentyűzet be van kapcsolva:
	- Ha kisbetűket szeretne írni, nyomja le, és tartsa lenyomva az fn billentyűt.
	- Ha nagybetűket szeretne írni, nyomja le, és tartsa lenyomva az fn+shift billentyűkombinációt.

# <span id="page-18-0"></span>**Külső számbillentyűzet használata**

A legtöbb külső számbillentyűzet működése attól függ, hogy a num lock mód be van-e kapcsolva. (A num lock mód gyárilag ki van kapcsolva.) Például:

- A num lock funkció bekapcsolt állapotában a legtöbb számbillentyű számok beírására használható.
- A num lock funkció kikapcsolt állapotában a legtöbb számbillentyű a nyíl- és lapozóbillentyűk funkcióját látja el.

Ha a külső számbillentyűzeten be van kapcsolva a num lock, akkor a számítógép num lock LED-je világít. Ha a külső számbillentyűzeten ki van kapcsolva a num lock, akkor a számítógép num lock LEDje sem világít.

Ha külső számbillentyűzet van csatlakoztatva, akkor a beágyazott számbillentyűzet nem kapcsolható be.

A külső számbillentyűzet használata során a Num Lock funkció be-, illetve kikapcsolását az alábbiak szerint végezheti el:

▲ Nyomja meg a num lock billentyűt a külső számbillentyűzeten (ne a számítógépen).

# <span id="page-19-0"></span>**5 A billentyűzet és az érintőtábla tisztítása**

Az érintőtáblára kerülő szennyeződés a mutató ugrálását okozhatja a képernyőn. Ennek elkerülése érdekében tisztítsa meg az érintőtáblát egy nedves ruhával, és általában mosson kezet, mielőtt a számítógépet használni kezdi.

**FIGYELEM!** Az áramütés és a belső részegységek sérülésének elkerülése érdekében ne /N használjon porszívót a billentyűzet tisztításához. A porszívóból szennyeződés kerülhet a billentyűzet felszínére.

Tisztítsa rendszeresen a billentyűzetet, hogy megelőzze a billentyűk beragadását, eltávolítsa a port, szöszt és az apró szennyeződéseket, amelyek a billentyűk alá kerülhetnek. Egy fújócsővel felszerelt sűrített levegős flakon segítségével fellazíthatja és eltávolíthatja a billentyűk alá került szennyeződést.

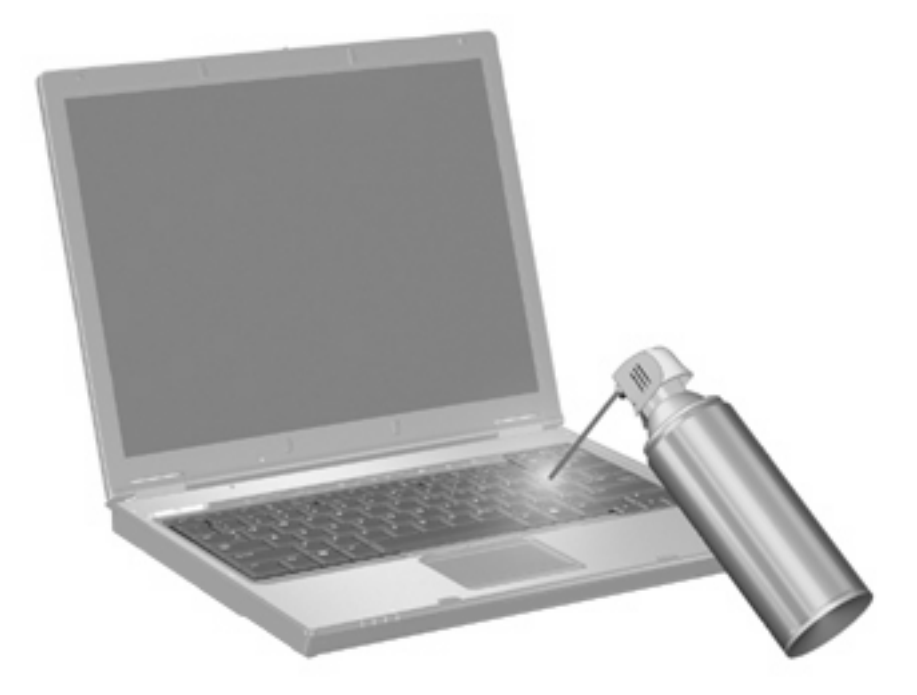

# <span id="page-20-0"></span>**Tárgymutató**

#### **A**

akkumulátor töltöttségi szintje [7](#page-12-0)

#### **B**

bemutató gomb [8](#page-13-0) billentyűzet gyorsbillentyűinek helye [5](#page-10-0)

### **E**

egér, külső beállítás [2](#page-7-0) csatlakoztatás [3](#page-8-0) érintőtábla beállítás [2](#page-7-0) Érintőtábla azonosítás [1](#page-6-0) érintőtábla gombjai, helyük [1](#page-6-0) Érintőtábla görgető terület, helye\* [1](#page-6-0)

## **F**

fn billentyű [5](#page-10-0) funkcióbillentyűk [5](#page-10-0)

### **G**

gombok bemutató [8](#page-13-0) Érintőtábla [1](#page-6-0) gyorsindítás [8](#page-13-0) információ [8](#page-13-0) görgető terület, érintőtábla [1](#page-6-0)

### **GY**

gyorsbillentyűk akkumulátor töltöttségi szintje [7](#page-12-0) belépés, készenléti állapot [6](#page-11-0) használat [5](#page-10-0) képernyő fényerejének csökkentése [7](#page-12-0)

képernyő fényerejének növelése [7](#page-12-0) leírás [5](#page-10-0) megjelenítés, rendszerinformáció [6](#page-11-0) megjelenítés helyének váltása [6](#page-11-0) gyorsindító gombok [8](#page-13-0)

### **I**

információ gomb [8](#page-13-0)

## **K**

képernyő képernyő-fényerő gyorsbillentyűi [7](#page-12-0) váltás a megjelenítőeszközök között [6](#page-11-0) képernyő-fényerő gyorsbillentyűi [7](#page-12-0) készenléti állapot gyorsbillentyű [6](#page-11-0) kompozit videó [7](#page-12-0)

### **M**

megjelenítés helyének váltása [6](#page-11-0)

## **N**

num lock, külső számbillentyűzet [13](#page-18-0)

## **Q**

Q menü [10](#page-15-0)

### **R**

rendszerinformáció gyorsbillentyű [6](#page-11-0)

## **S**

S-Video [7](#page-12-0)

### **SZ**

számbillentyűzet, beágyazott azonosítás [11](#page-16-0) billentyűfunkciók váltása [12](#page-17-0) engedélyezés és letiltás [12](#page-17-0) használat [12](#page-17-0) számbillentyűzet, külső használat [13](#page-18-0) num lock [13](#page-18-0)

### **V**

videoátviteli típusok [6](#page-11-0)

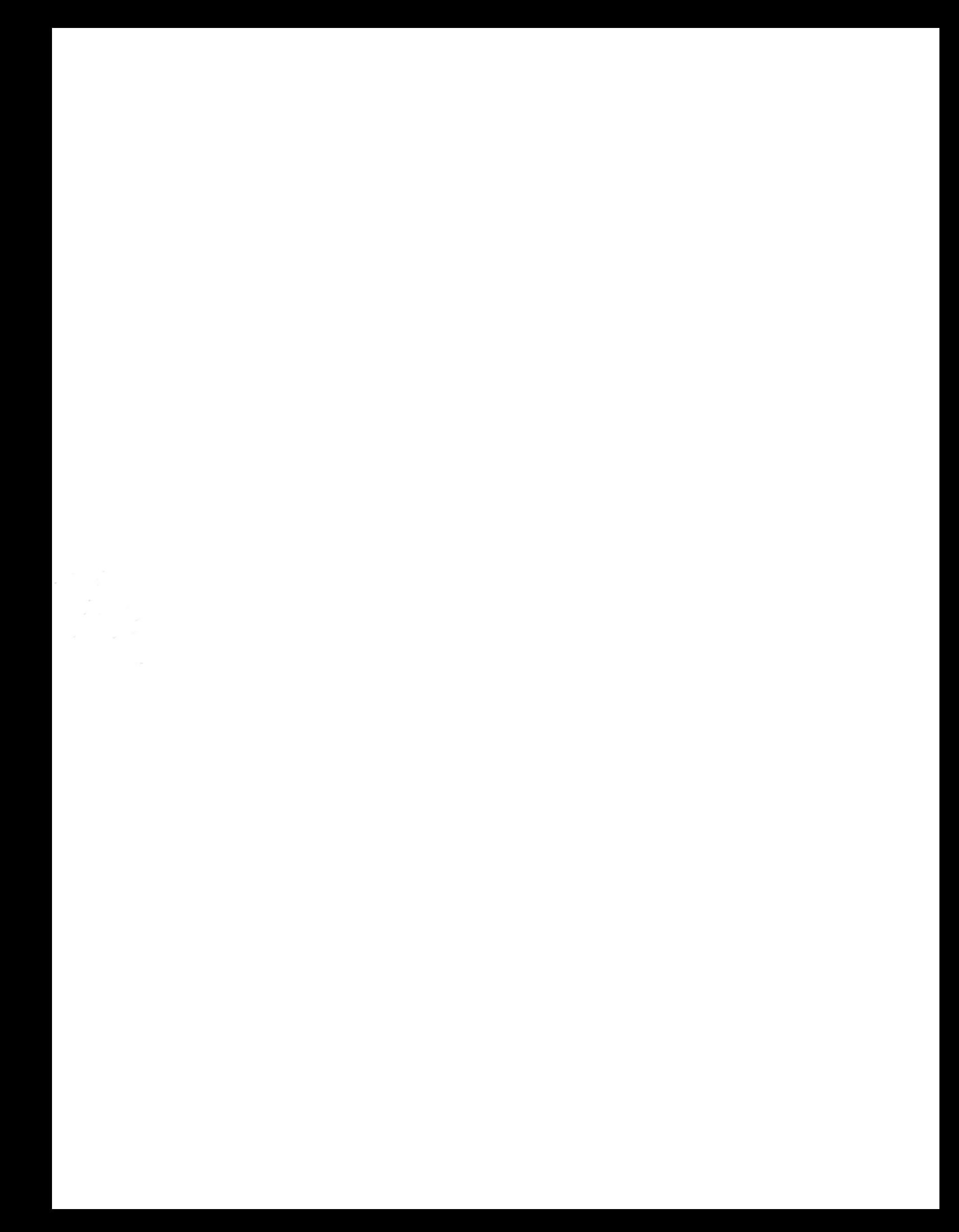